# Med-Access EMR Guide for Complex Care: Opioids

## Background

There is currently an opioid crisis in Alberta. In 2018, two Albertans died each day as a result of opioids, and this is impacting communities across the province.<sup>1</sup> As many as one in five Albertan's over 25 are experiencing chronic pain.<sup>2</sup> Survey results indicated that one-third of patients, or another member of their household, had spoken to a physician within the past year about using an opioid to manage their pain.<sup>3</sup> Opioids are powerful medications that require careful monitoring. Physicians and team members are part of the solution by engaging in conversations about opioid use, identifying patients at risk, optimizing patient care management and prescribing, supporting patients to initiate & maintain opioid agonist therapy and coordinating care with other parts of the system to support patient needs.

This EMR guide will provide recommendations about how to use the Med-Access EMR to coordinate care management for this complex and vulnerable population. These actions are important steps on the journey to creating a patient medical home. There are additional options to explore within the features and functionality of Med-Access to accomplish the recommended steps outlined in this section of the guide. EMR specific guides are available online at:

<https://actt.albertadoctors.org/EMR/Pages/default.aspx>

# Panel Segmentation & Marking the Record

Achieving an accurate panel is a critical step to leveraging the EMR for managing patient care. Please refer to the Panel Identification and Panel Maintenance sections of Med-[Access EMR Guide for Patient's Medical](https://actt.albertadoctors.org/file/med-access-emr-guide-for-pmh.pdf)  [Home](https://actt.albertadoctors.org/file/med-access-emr-guide-for-pmh.pdf) as needed.

Managing a patient panel to reduce harms associated with opioid use begins with identification of patients that are using opioids as well as those patients experiencing problematic opioid use. The process of

<sup>1</sup> Alberta Health, Analytics and Performance Reporting Branch. Alberta opioid response surveillance report: 2018 Q4 [Internet]. Edmonton, AB: Alberta Government; 2019 Mar. Available from: [Alberta Opioid Response Surveillance](https://open.alberta.ca/dataset/alberta-opioid-response-surveillance-report)  [Report](https://open.alberta.ca/dataset/alberta-opioid-response-surveillance-report)

<sup>2</sup> Reitsma ML, Tranmer JE, Buchanan DM, VanDenKerkhof EG. The epidemiology of chronic pain in Canadian men and women between 1994 and 2007: Results from the longitudinal component of the National Population Health Survey. Pain Res Manag. 2012;17(3):166–72..

<sup>3</sup> Alberta Medical Association, ThinkHQ Public Affairs Inc. Exploratory research: Opioid incidence among Alberta patients [Internet]. Edmonton, AB: Alberta Patients; 2018 May. Available from: [https://thinkhq.ca/albertapatients](https://thinkhq.ca/albertapatients-ca-exploratory-research-prescription-opioid-use-among-alberta-patients/)[ca-exploratory-research-prescription-opioid-use-among-alberta-patients/](https://thinkhq.ca/albertapatients-ca-exploratory-research-prescription-opioid-use-among-alberta-patients/)

identifying a sub-group of patients within the panel is panel segmentation. Marking the patient record, identifies the panel segment, by using a standardized term to facilitate the use of searches and applicable point-of-care reminders.

There are two panel segments of interest for this population:

- 1. All patients using opioids: includes prescribed opioids and illicit use
- 2. Patients diagnosed with Opioid Use Disorder (OUD): a clinical diagnosis characterized by a pattern of problematic opioid use (E.g. cravings, social or interpersonal problems, tolerance, withdrawal) linked to a clinically significant impairment in function. Commonly includes patients prescribed Suboxone or Methadone.

Identifying and maintaining a list of patients using opioid medication requires an active review to ensure accuracy of information. However, there are several methods to facilitate the development of panel segment patient list.

## a) Panel Segmentation: patients using an opioid medication

Recommended method: Using the below table of common opioid medications, generate a search that will identify patient records with an active prescription. Incorporate into the search, medications either by trade names, generic names or by class, such as:

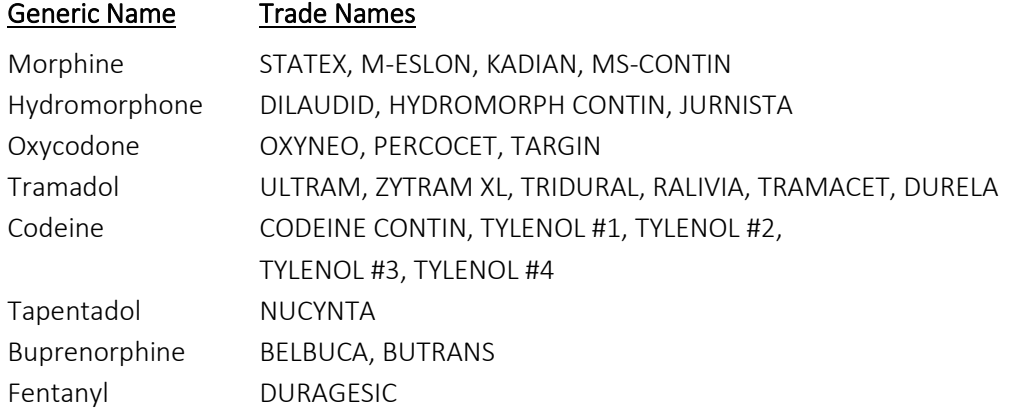

In Practice Management Reporting, create a search to generate a list of patients with an active prescription by medication.

TIP: If you're new to Practice Management Reporting, practicing some basics using the following resources will probably be helpful:

- 1) Med-Access Help Files Reports
- 2) TOP EMR Support Med-[Access EMR Guide for Patient's Medical Home](https://actt.albertadoctors.org/file/med-access-emr-guide-for-pmh.pdf)
- 3) TOP Videos [Practice Management Reporting In Med-Access](https://www.youtube.com/watch?v=qqDfeJIVysA&feature=youtu.be)

Here is a sample search containing each of the drugs above:

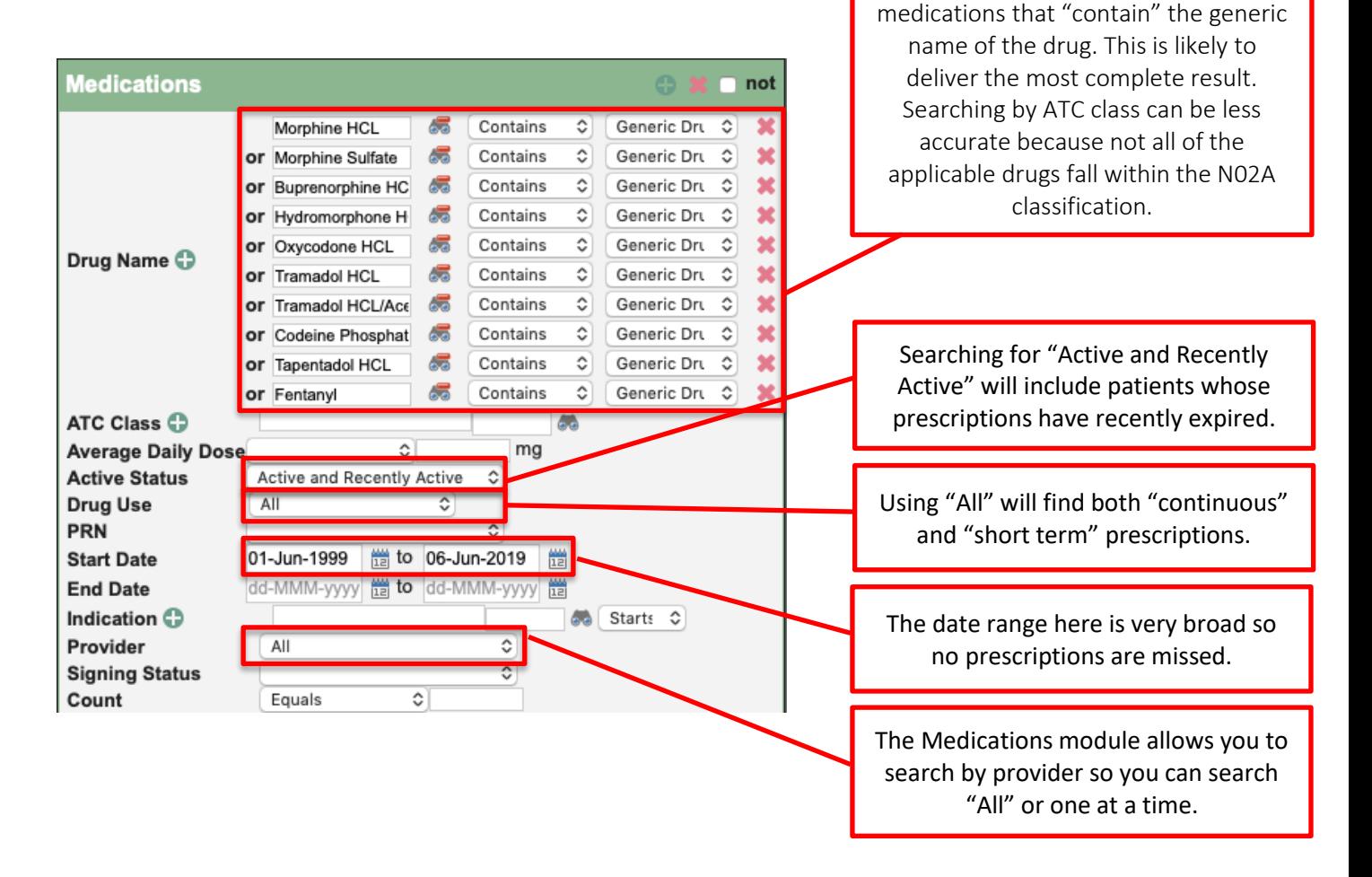

If the list of patients is too long, you can break the search into manageable chunks by limiting its parameters (i.e., by age, one provider at a time, or search individual medications most commonly prescribed).

You'll notice the search is looking for

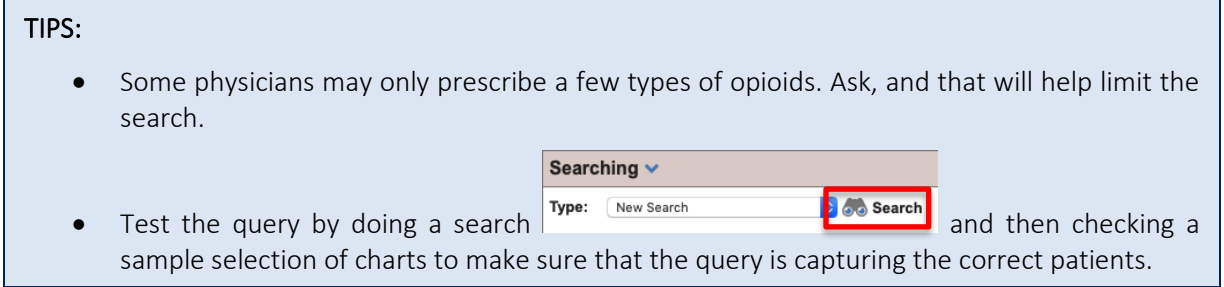

#### Marking the Profile for Opioid Use

Once the medication lists are current and the list is reviewed by the provider, create an "Opioid Use" entry in the patient's Profile. This can be a simple Medical category entry with "Opioid Use" in the diagnosis field:

- 1) In the patient's chart choose the Profile tab
- 2) Click New
- 3) Choose category "Medical"
- 4) Write "Opioid Use" in the Diagnosis line (when free-typing spell carefully) Note: there is no ICD9 code for opioid use, so for this profile entry the "Code" field remains blank
- 5) Make sure Status is "Current"
- 6) Fill in the rest of the fields appropriately, including the Notes field where additional information may be helpful.
- 7) Click Save

#### Your Profile entry may look something like this:

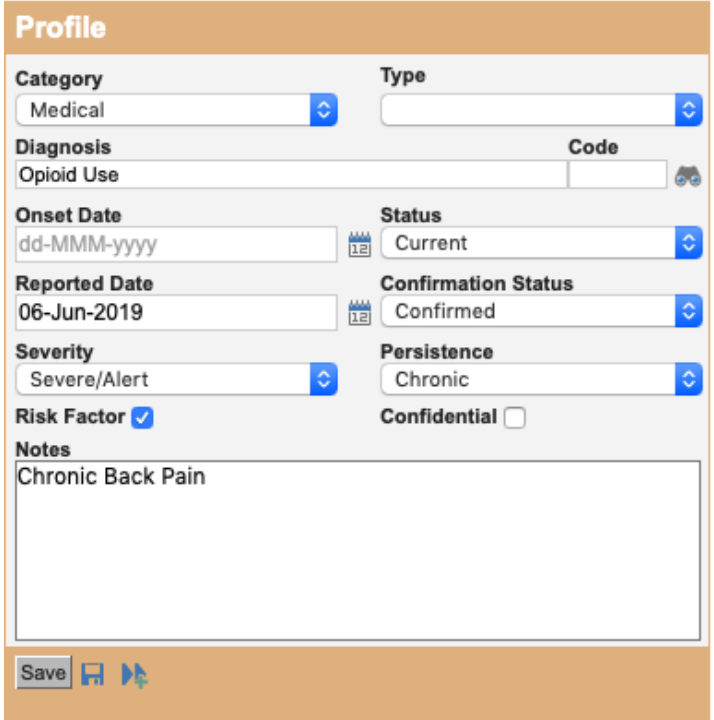

#### Custom Diagnostic Codes

The database of diagnoses is tied to the ICD9 codes used for billing. There are no ICD9 codes for 'Opioid Use' or 'Opioid Use Disorder'. Custom diagnostic codes can be easily added in Med-Access. If you decide you want to do so, consider creating them in a test patient's chart to avoid accidentally applying to a real patient chart. Once they are created they can be used in any patient's chart.

1. Start with a blank "Medical" profile entry and click the binoculars next to the "Diagnosis field:

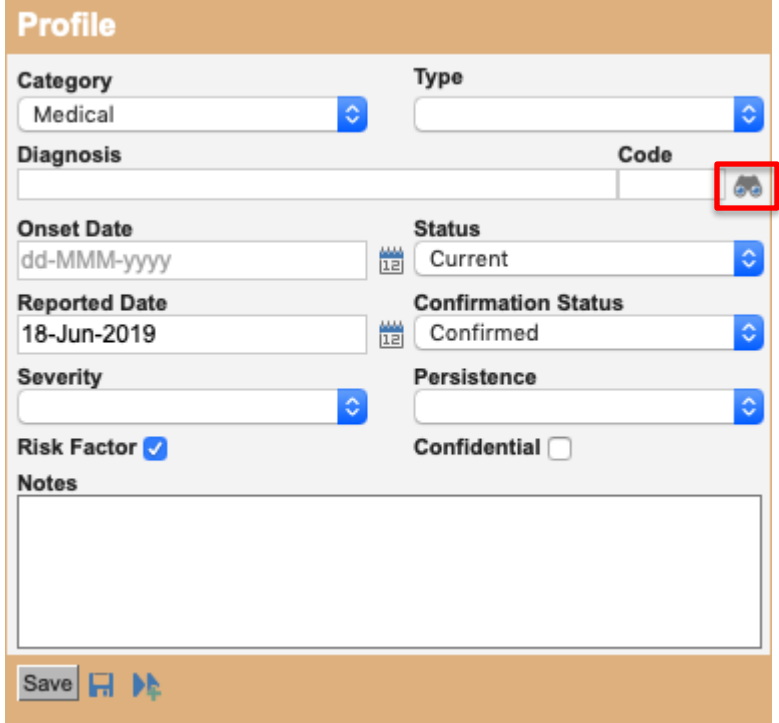

2. In the Indications Management window that opens up type "Opioid Use" in the "Description" field and create a code for your new indication in the "Code" field

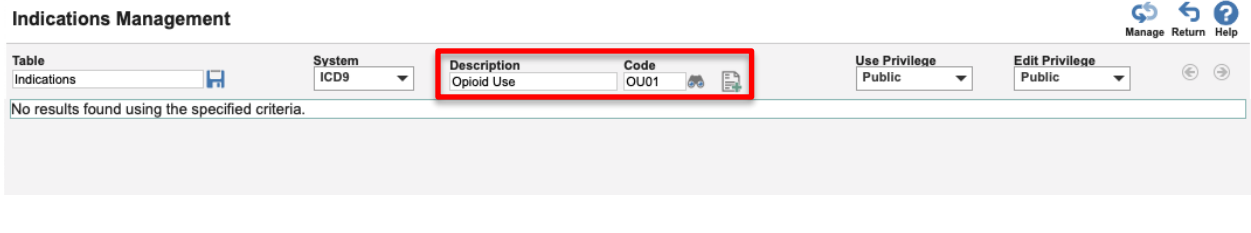

3. Click  $\Box$  to add your new indication to the list

Codes can be made favorites to make them easy to find. Click the first heart beside the custom code to make it a personal favourite, and the second heart to make it a clinic favourite:

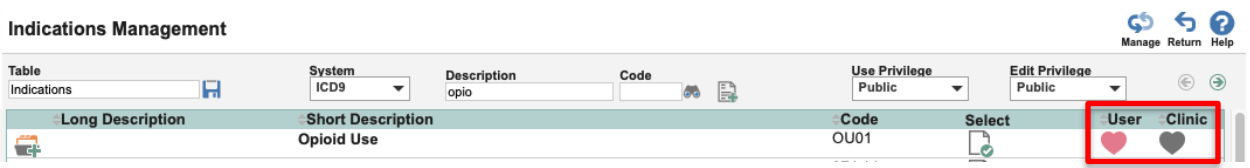

The next time a provider wants to add this to the history of problems, the custom codes will appear in the favorites list. When the patient is no longer using opioids, change the status to "Past"

**TIP:** If you have a large list it might be worthwhile to create a Profile Template for 'Opioid Use' that can be applied to multiple charts at once using the Services > Apply Profile bulk update feature.

- Information on creating templates can be found in the help files under: Administration and Configuration > Template Management
- Information on using the bulk update feature can be found in the help files under: Reports > Execute Service

*Note: Help files are accessed from within the EMR instance, therefore useable links cannot be provided. Where videos exist for additional learning material links have been provided in this document.* 

Additional methods to improve the accuracy of your list:

- Use the CPSA MD Snapshot (with physician permission) to identify patients prescribed an opioid by this physician. Patients included in this report may not be panelled patients so it's important to confirm attachment prior to adding.
- Use the providers triplicate pad to identify patients prescribed an opioid.
- Consider existing physician documentation practice and the ability to generate searches from those locations (i.e. EMR fields such as: History, Profile, Risks).
- If the physician is not using the medication module to record prescriptions, recommend a standardized process is implemented to record opioid medications in the EMR:
	- o Triplicate prescriptions can be scanned into patient records and searched when standardized naming conventions are used.

TIP: When asking a physician to verify the EMR-generated list of patients using opioids use the "Patients List" print output so the patient's demographic information will be included in the report.

TIP: Other sub-populations that may be of interest include:

- concurrent opioid & benzodiazepine use over age 70 & using an opioid
	-
- 
- multiple opioids  $\sim$  opioid use for chronic pain
- 
- long-term opioid use  $\sim$  concurrent prescribed and illicit drug use

The query shown below is an example of how to combine populations such as concurrent opioid and benzodiazepine use:

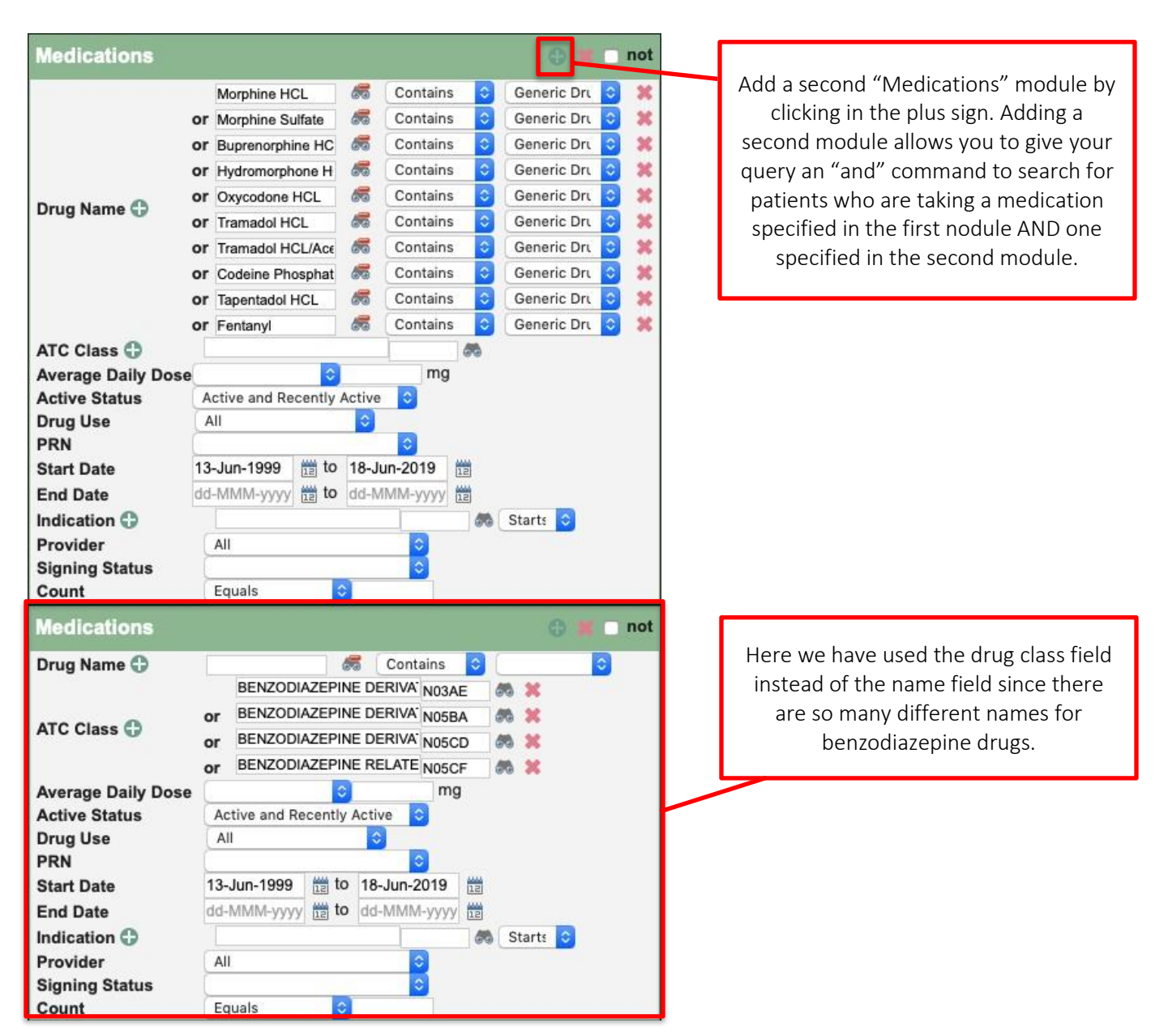

#### Documentation of Illicit drug use

The opioid crisis is driven by both prescription and illicit drug use. Providers caring for patients with complexities and multiple co-existing conditions can benefit from having accurate and complete information at their fingertips. Recording illicit drug use in a standardized way will enable this information to be searchable and more accessible to the health care team. With an accurate prescribed medication list and documented illicit drug use in the patient chart, this can potentially enhance clinical decisionmaking, ongoing management and clearer communication. Documentation of illicit drug use may also be

beneficial when considering treatment options, referral to community resources or identifying higher risk patients. Consider documenting illicit drug use either at the beginning of the implementation of opioid processes or incorporate this into existing processes at the clinic.

Illicit drugs can be documented as either a Simple Rx, and External Rx or a Non-Drug Rx. External prescriptions are ordered by other providers outside your clinic. Non-Drug Rx's as often used to prescribe things such as Massage, 0xygen therapy, etc. Any of these options can be used. When entering an external prescription, no information is mandatory. Standardize among physicians as well as the list of illicit drugs to enable searches.

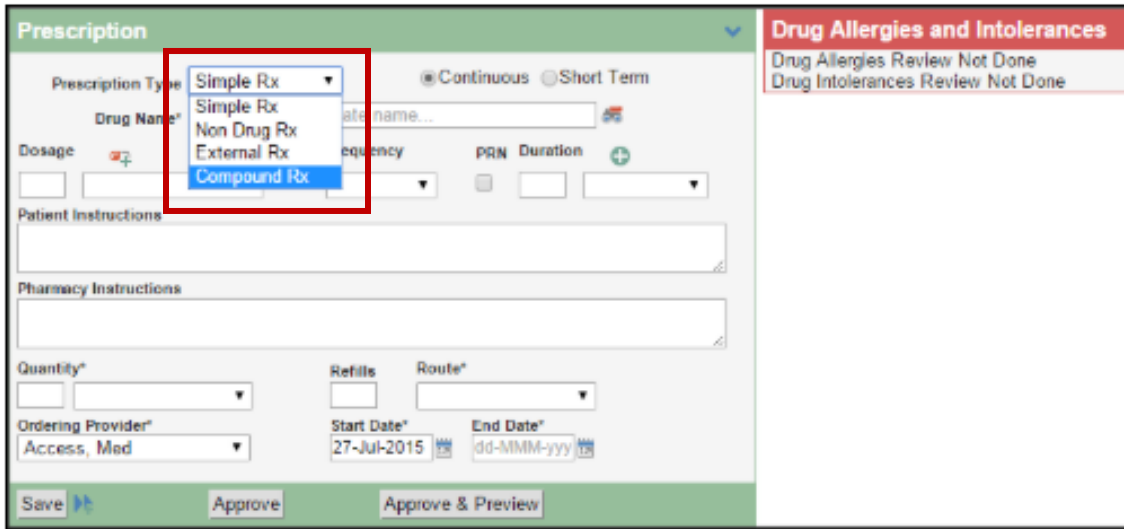

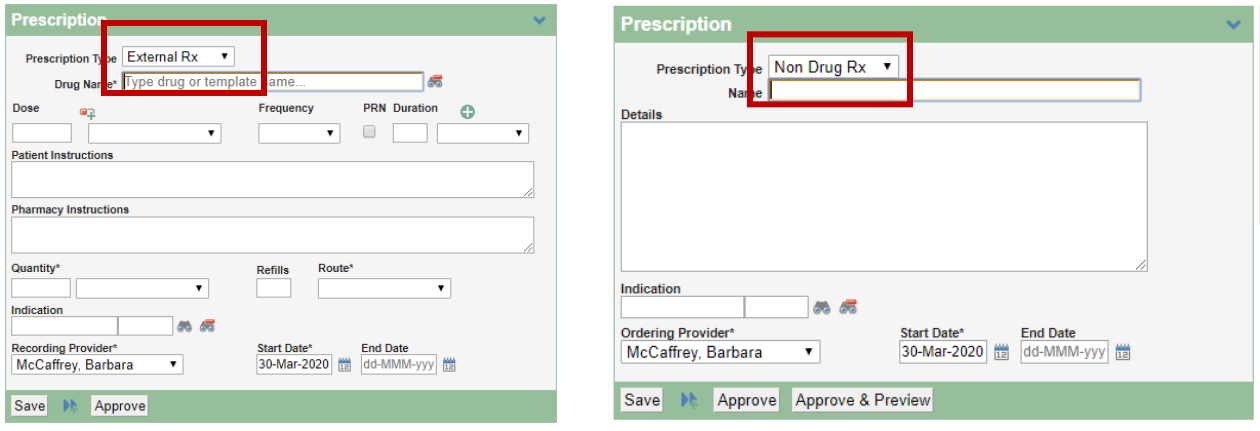

## b) Panel Segmentation: patients diagnosed with Opioid Use Disorder

#### Marking the Profile for Opioid Use Disorder

At the time of diagnosis, the physician records an 'Opioid Use Disorder' entry in the Patient profile. 'Opioid Use Disorder' criteria are listed in the Diagnostic and Statistical Manual of Mental Disorders (DSM-5). This should be a Medical category entry:

- 1) In the patient's chart choose the Profile tab
- 2) Click New
- 3) Choose category "Medical"
- 4) Type Opioid Use Disorder into the "Diagnosis" field
- 5) Make sure Status is "Current"
- 6) Fill in the rest of the fields appropriately, including the Notes field where additional information may be helpful.
- 7) Click Save

Your Profile entry may look something like this:

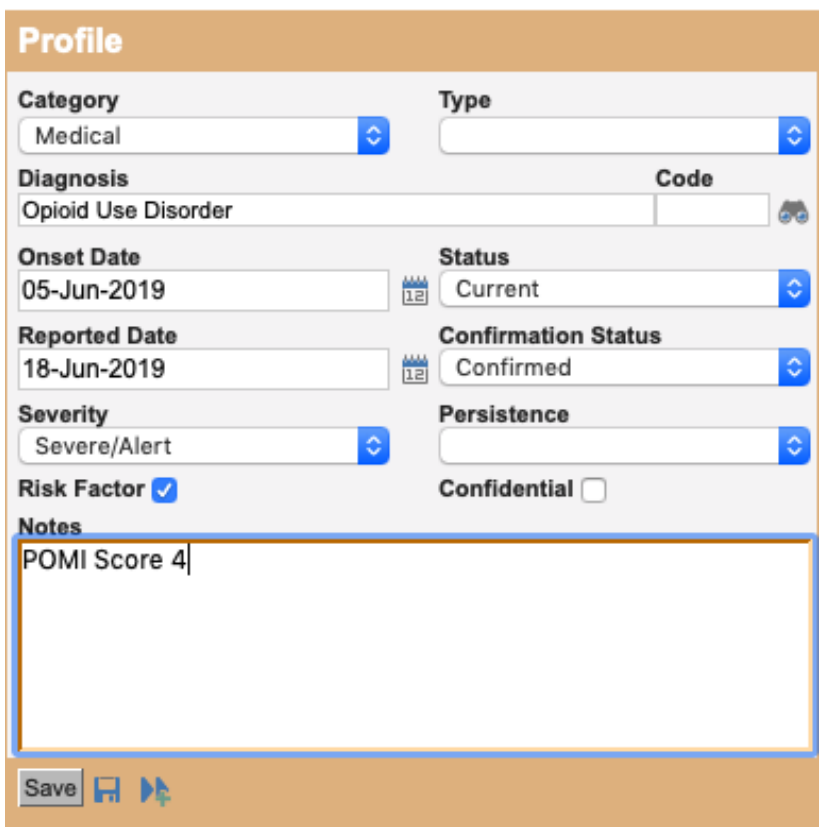

Once the patient has been diagnosed with 'Opioid Use Disorder', remove the 'Opioid Use' Profile entry (if it exists). Opioid Use Profile entries and 'Opioid Use Disorder' entries may each have an associated set of CDS Triggers. See the [Care Management](#page-12-0) section of this guide for the recommended reminders and activities. This is important for ensuring the appropriate clinical decision supports appear.

#### Searching for Patients who May Have Opioid Use Disorder

The following searches may help generate an initial list for physician to review for potential diagnosis of 'Opioid Use Disorder' however some initial work may be required to populate the data fields:

1) Diagnostic codes: Search diagnostic codes 304 (Opioid Dependence), 305 (Opioid Abuse), or 970.1 Opioid Agonist Therapy. One of the easiest ways to search diagnostic codes in Med-Access is to use the Visit module in Practice Management Reporting. Your search could look something like this:

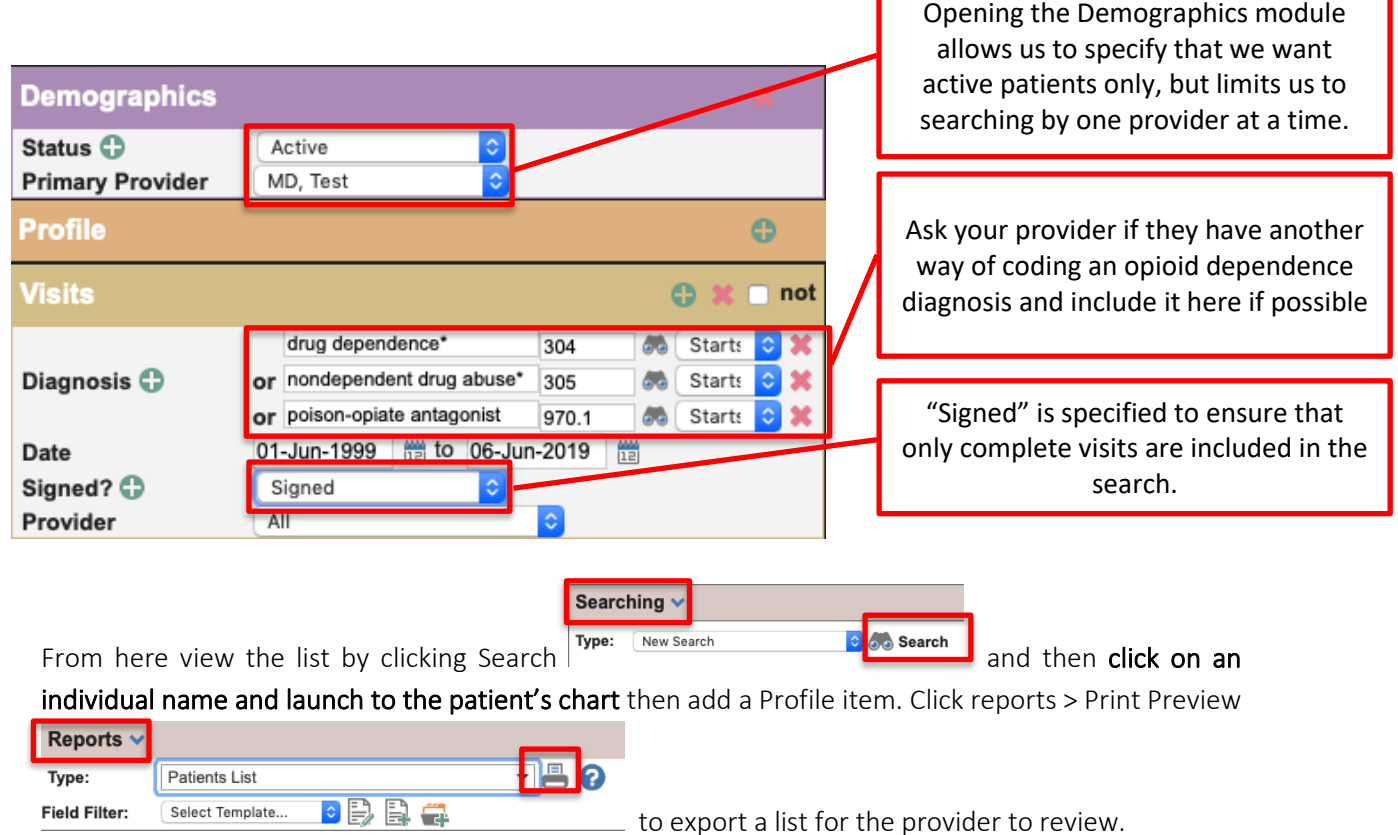

- <span id="page-9-0"></span>2) Clinical tools: Search a list of patients who have a Prescription Opioid Misuse Index (POMI) score of 2 or more.
	- o Med-Access does not currently have any system supports for the POMI tool, but it is easy and quick to create a new POMI Score observation that can be added to visits, tasks or already existing templates:
- Users with administrative access can click "Templates" Iemplates to go to the "Template Management" module
- From there click the "Observations" tab

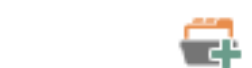

Obs

51

■ In the "Observation Templates" area click "Types" Types and then click "New The observation can be very simple with just a name and a data type.

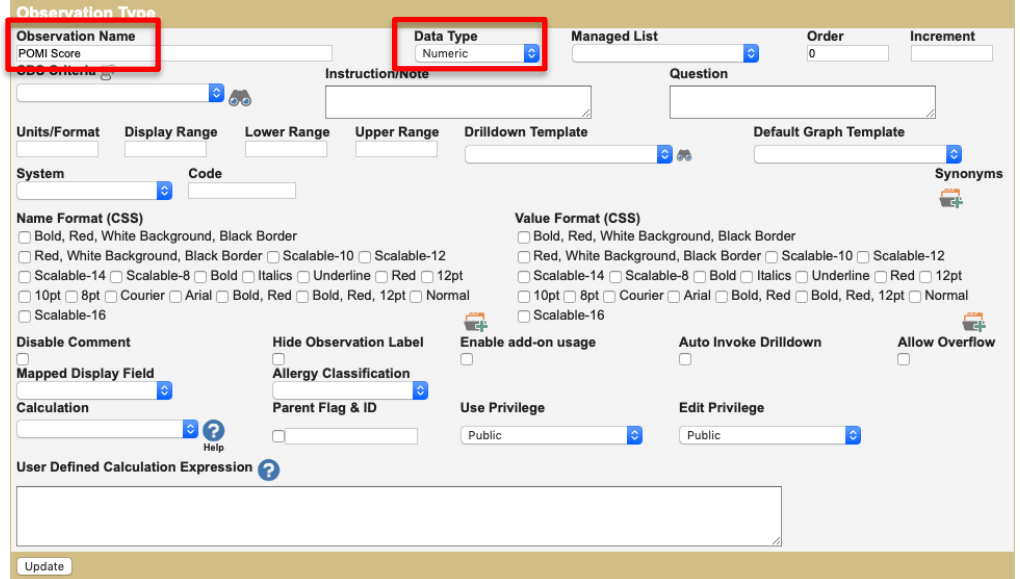

- Now add this observation to any existing opioid templates, or use it on its own by adding it into visits or tasks
- Click on the three bars next to Observations and then click "Add Observation"

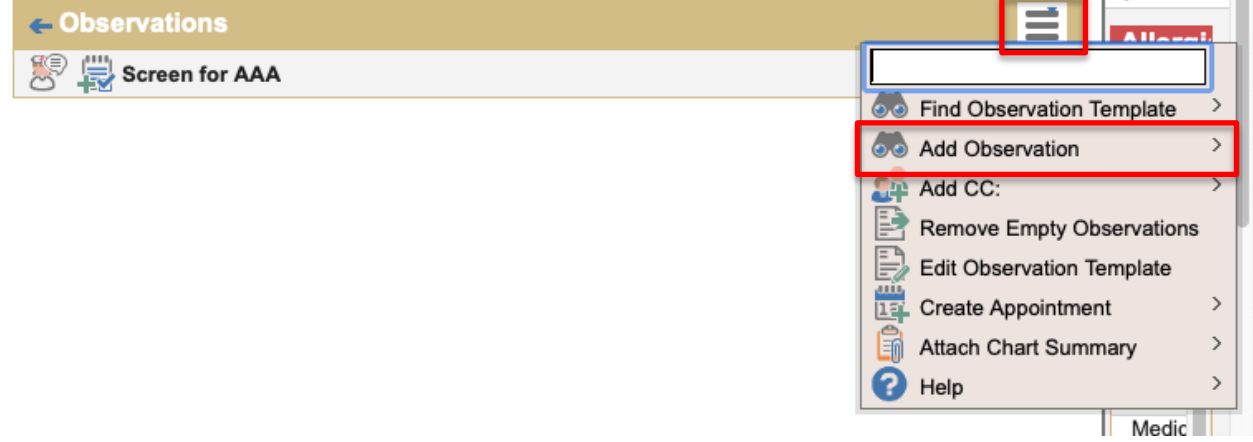

▪ Type POMI in the Description field and then click the binoculars

### $\boldsymbol{\zeta}$   $\boldsymbol{\zeta}$   $\boldsymbol{\zeta}$   $\boldsymbol{\zeta}$   $\boldsymbol{\zeta}$   $\boldsymbol{\zeta}$   $\boldsymbol{\zeta}$   $\boldsymbol{\zeta}$   $\boldsymbol{\zeta}$   $\boldsymbol{\zeta}$

#### **Observation Types Management**

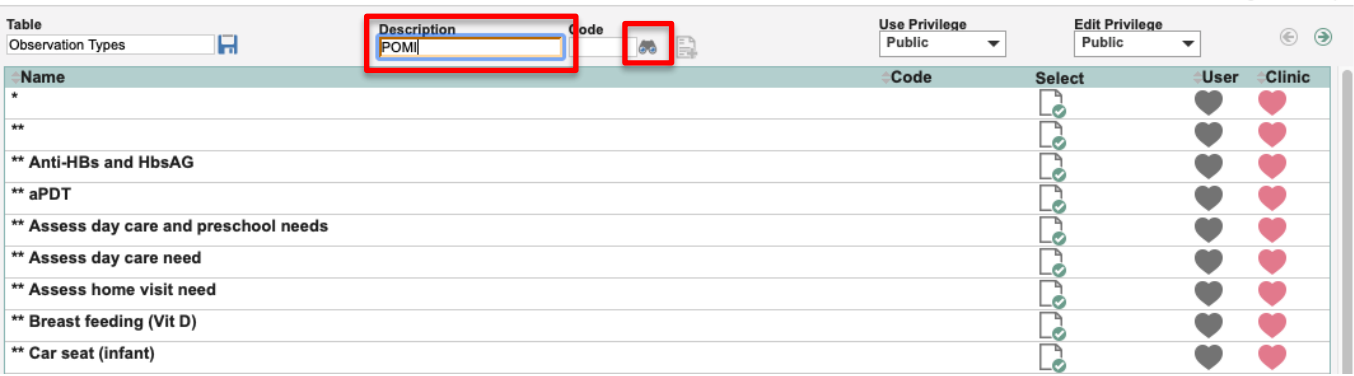

#### ■ Your new observation is now ready to use. It can be searched and will allow you to track your patient's history of POMI Scores

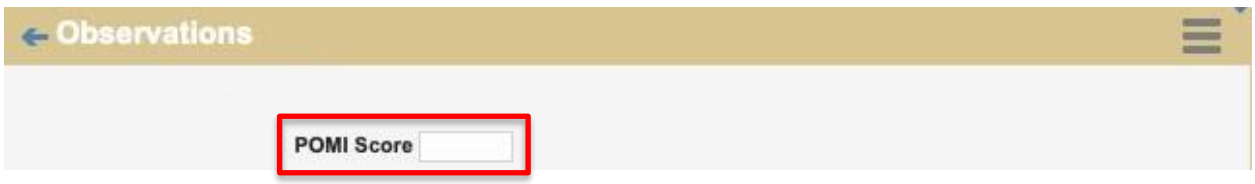

- 3) Medications: A Suboxone® or methadone prescription documented in the EMR, triplicate pad or other sources may indicate an opioid use disorder.
- 4) Profile: Review the list of patients where 'Opioid Use' or other indicative terms have been recorded in the profile.
	- o To search for patients with any "Profile" item entered containing the word "opioid" use the "Profile" module of "Practice Management Reporting". The search may look something like this: г

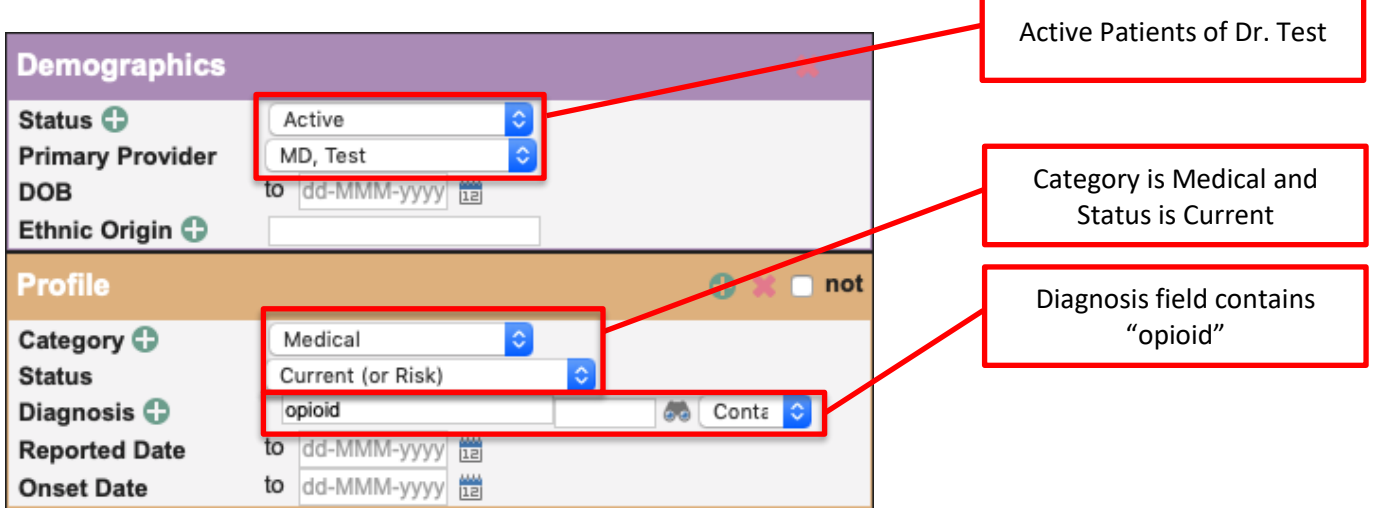

TIP: It is important to always discuss these searches with the providers before generating lists. Depending on how they document their Profile entries may dictate how to build the report in order to have success.

## <span id="page-12-0"></span>Care Management

The following section outlines some EMR point-of-care reminders that can be enabled but this does not replace clinical judgement or consideration of individual patient circumstances. It is intended to provide a 'safety net' to alert the physician and care team to considerations in managing patients using opioids.

### a)Managing Panel Segmentation: patients using opioid medication

Establishing point of care reminders for these care management activities can support the care team by identifying tasks that may be appropriate to be completed at the encounter or a recommendation to conduct outreach to a patient. CDS Triggers can be created for each of these activities if desired.

The six care activities recommended for 'Opioid Use' are:

#### 1. Review Alberta Netcare at every encounter.

Prior to prescribing an opioid, the Alberta Netcare medication profile should be reviewed for each patient. Many physicians find it helpful to have a team member print the medication list from Netcare before the patient visit if they do not launch from the patient record to Alberta Netcare to view it themselves. The care team member assigned this task, must be able to view the problem list/patient profile section of the record.

#### 2. Advise patient about risks of opioid use and offer Naloxone kit.

Prior to prescribing an opioid the physician discusses risks and benefits of opioid therapy. It can be helpful include a 'SIG' instruction to opioid prescriptions which can be used to instruct patients to inquire about a naloxone kits to reinforce messaging. Sample SIG instruction: "*An opioid overdose can result in death. Ask your pharmacist if a naloxone kit is recommended*."

TIP: Med-Access is capable of creating provider specific medication favorite templates. To make data entry more efficient, this feature can be used to save several commonly used opioid prescriptions. For more information please refer to the Med-Access Help files: Patient Chart > Meds > Create New Prescription > Create New Prescription (yes select this last option twice!).

#### 3. Complete relevant assessments for pain and function

Ongoing work to have common assessments and templates available in all EMRs is under development. However, some providers may choose to use paper-based tools to record patient assessments. Consider scanning relevant documents into the EMR with a standardized Index word to enable search functionality. A list of common assessments/templates are found in [Appendix](#page-26-0) A.

Med-Access comes pre-loaded with helpful templates for Opioid Visits, Risk assessment and Opioid Switching:

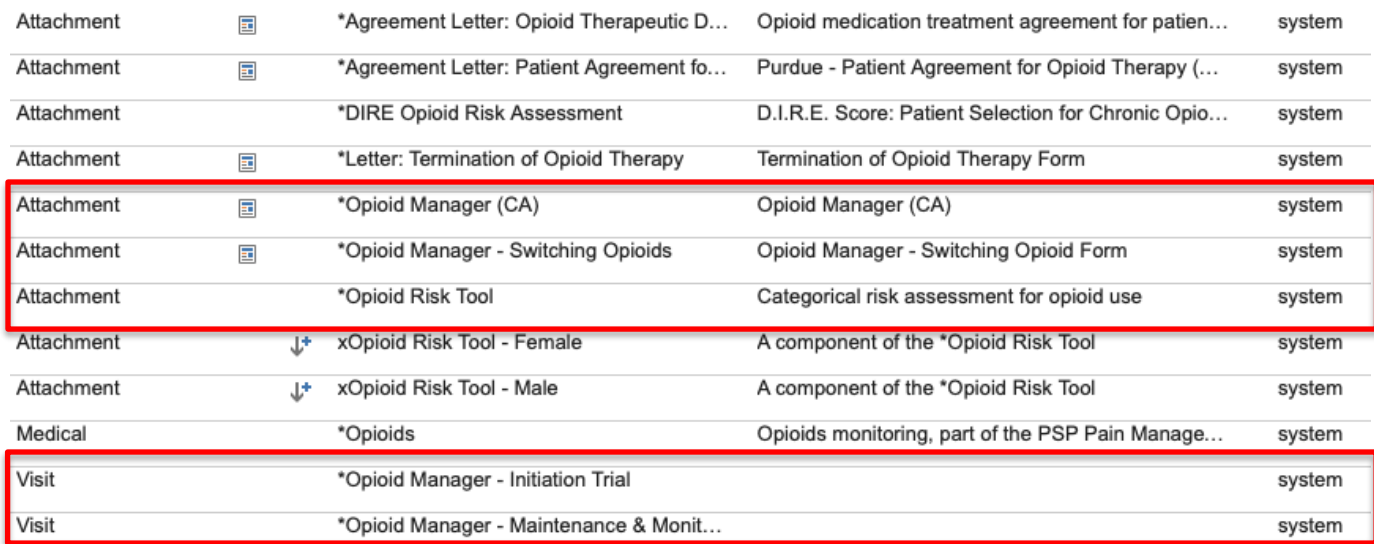

The highlighted templates are especially useful and should be made clinic favourites. They can be used as they come, or copied and then modified to suit clinical needs. Using the "Maintenance & Monitoring" template at every visit will enable easy creation of reminders for follow up (see #6).

4. Document, share or receive patient care plan (with permission) with patients care team members.

Providing and coordinating care for patients diagnosed with Opioid Use Disorder may be supported by a more formalized care planning process. Review the Med-[Access EMR Guide for Patient's](https://actt.albertadoctors.org/file/med-access-emr-guide-for-pmh.pdf)  [Medical Home](https://actt.albertadoctors.org/file/med-access-emr-guide-for-pmh.pdf) Panel Management section for guidance and tools to support this process.

#### 5. Complete a POMI assessment (Prescription Opioid Management Index)

Patients using an opioid medication should be periodically screened for opioid use disorder. A POMI score of 2 or more suggests further assessment is needed and may indicate that a diagnosis of opioid use disorder may be warranted. As indicated [above,](#page-9-0) Med-Access does not currently have any supports for the POMI tool, but it is easy to create a new observation to record POMI scores in your EMR in such a way that the data can be searched and graphed. A link to more information about the POMI tool can be found in [Appendix A.](#page-26-0)

6. Establish appropriate reminders for following up on opioid management at every encounter.

*Global Visit Reminders* – Global reminders for patient recall/outreach for 12 weeks after any visit creates a 'safety net' for follow up on opioid treatment goal or an opportunity to remove 'Opioid Use' from problem list/patient profile.

*Individualized Reminders* - Opioid therapy reassessment is very important and the College of Physicians and Surgeons of Alberta has established suggestions based on dosing stage (see table below). Developing an individualized recall notice that matches this schedule should enhance patient care.

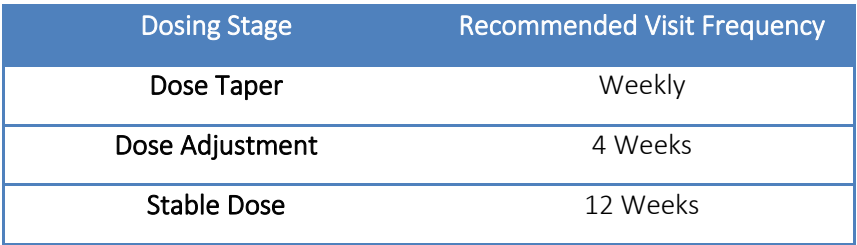

In Med-Access these may be supported by Clinical Decision Support (CDS) triggers based on patients with an active opioid prescription and last date of use of an opioid Visit template. The CDS Trigger would indicate to provider and team that a patient has an active prescription and they should monitor the visit frequency according to the recommendations. Please see [Appendix B](#page-27-0) for an example.

Review the following for guidance and tools to support this process:

- The Med-[Access EMR Guide for Patient's Medical Home](https://actt.albertadoctors.org/file/med-access-emr-guide-for-pmh.pdf) Panel Management > Using Clinical Decision Support Triggers section
- The Med-Access Help file Administration and Configuration > Template Management > Clinical Decision Support

## b)Managing Panel Segmentation: patients with opioid use disorder

Patients with 'Opioid use disorder' (OUD) will require care activities 1-4 as outlined in the 'Opioid Use' section. These patients will not require a POMI tool to be completed because the diagnosis of OUD has already been made.

Additional care activities for 'Opioid Use Disorder' include:

#### *1.* Establish reminders for follow-up

Using Clinical Decision Support Triggers for patient recall/outreach for 12 weeks after any visit creates a 'safety net' for follow up on opioid treatment goals.

#### *2.* Opioid Agonist Therapy (OAT).

#### a. Offer of OAT Reminders

Use CDS triggers to remind team members to offer OAT for all OUD patients who have not had a recorded offer of OAT in the last three months. Your search criteria will look something like this:

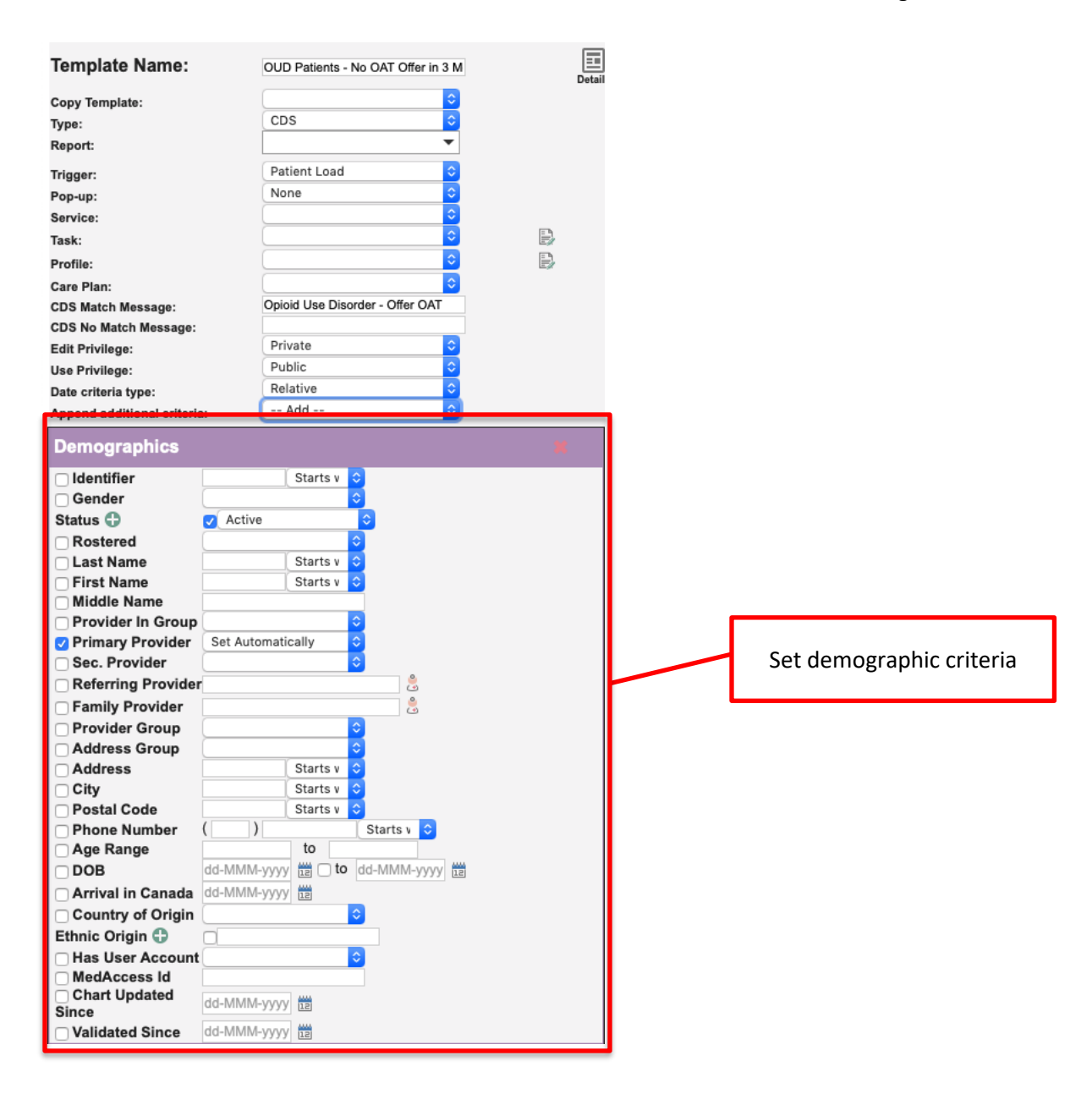

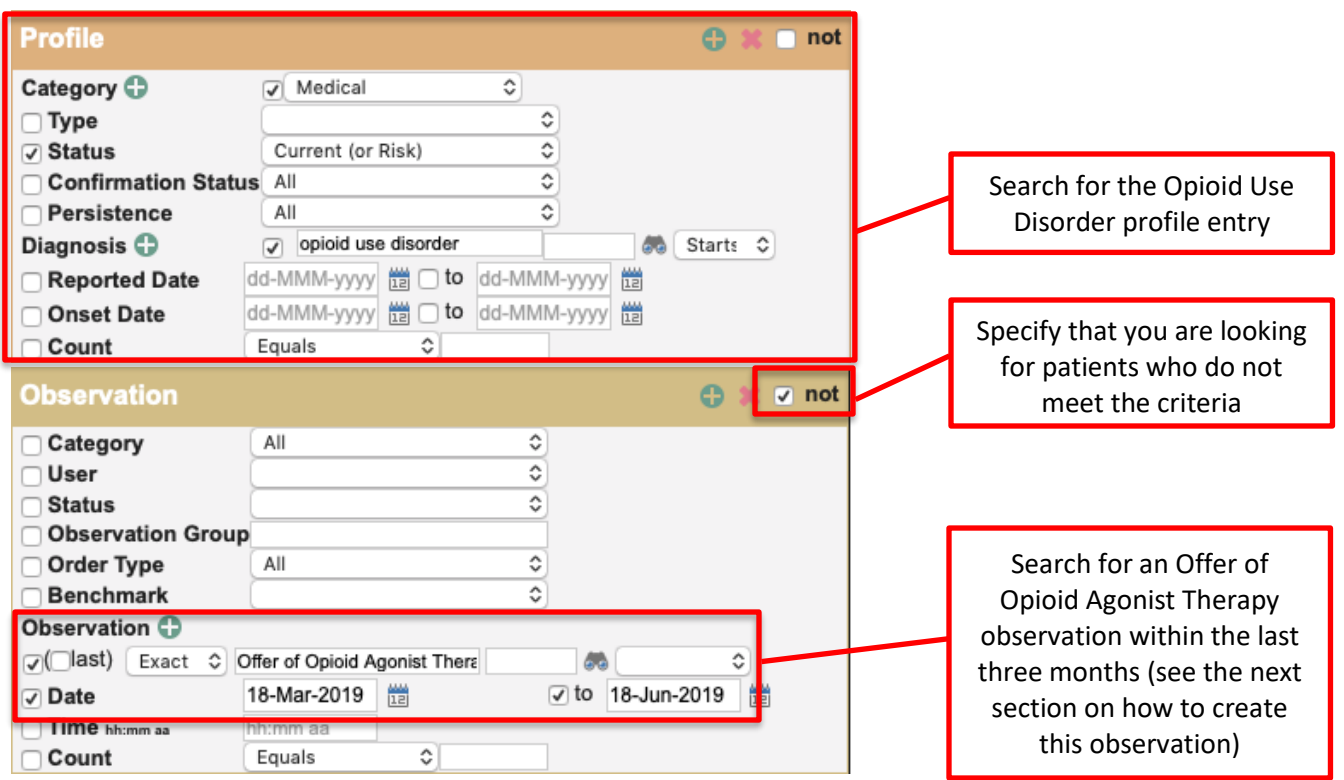

#### b. Documented offers of care

Documenting the offer of care for OAT is an important step as it demonstrates due diligence in the provision of quality care and as it is expected to take multiple offers of care to build patient readiness to address Opioid Use Disorder.

The recommended approach for documenting offers of OAT is to create a new observation similar to the one we created [above for the POMI tool](#page-9-0) but with the ability to choose "Accepted" or "Declined" as a response. Start by creating a new managed list with the options "Accepted and Declined":

■ In the Template Management module click "Lists" Lists

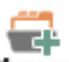

- **Then click "Manage" Manage**
- Type "Accepted and Declined" in the "Description" field and click "add"

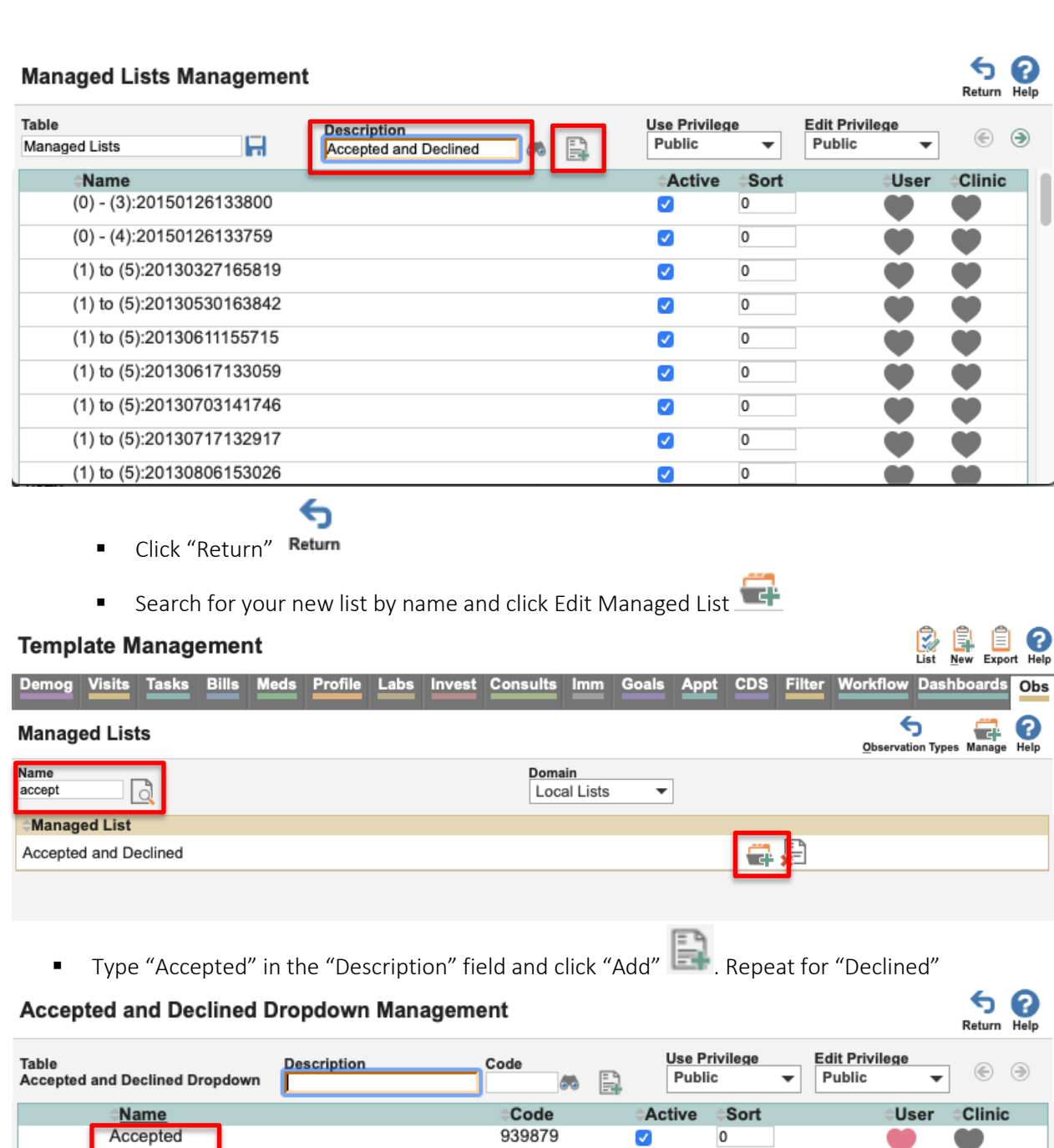

939880

⇆

 $\overline{\mathcal{S}}$ 

 $\pmb{\mathsf{o}}$ 

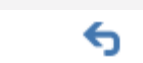

■ Click "Return" Return

Declined

Export options: Excel | PDF | RTF

- Click "Return to Observation Types" Observation Types
- Now create a new observation:

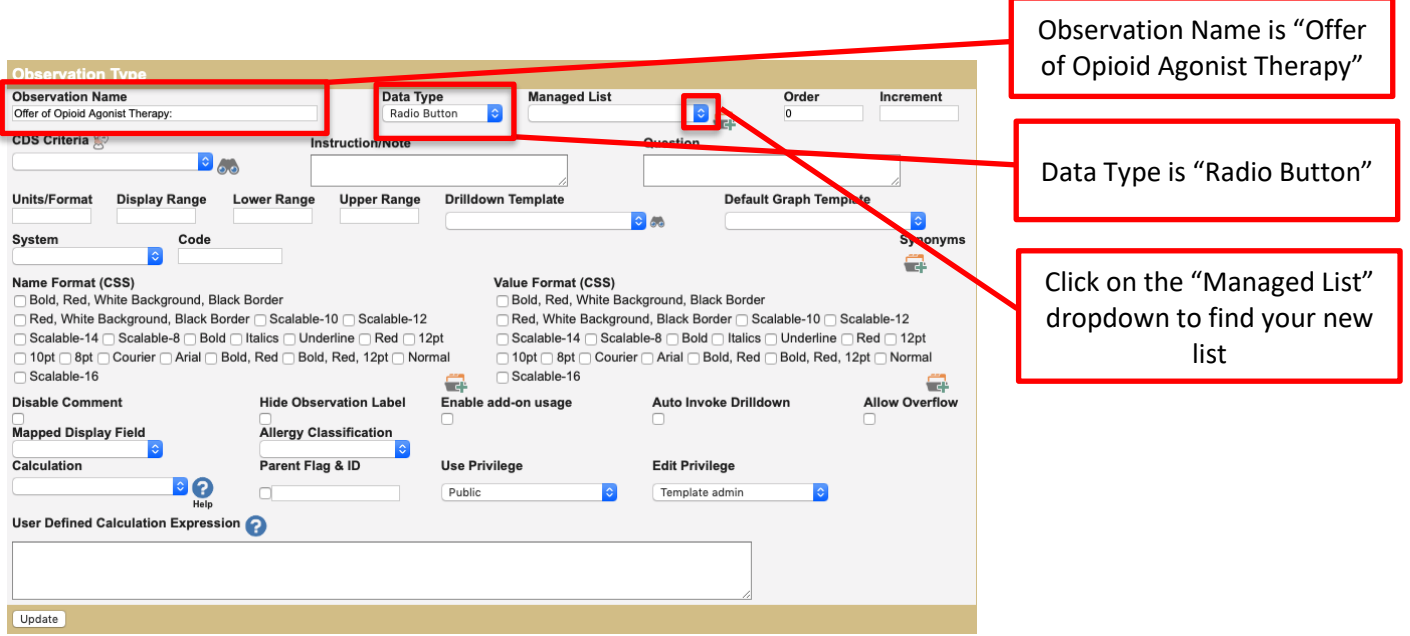

■ Click on "Accepted and Declined" to add your new list to your observation

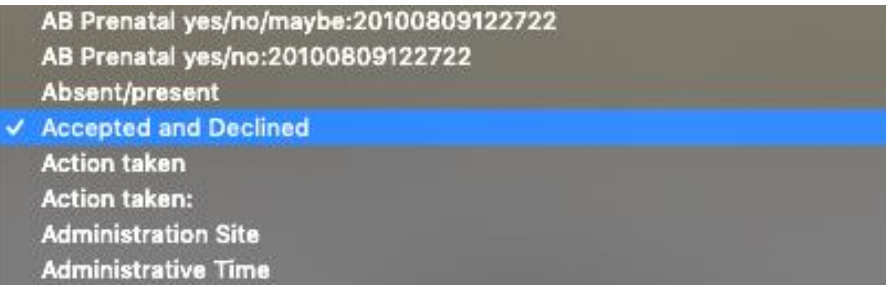

▪ The "Managed List" field is now populated. Click "Update" to save your new observation

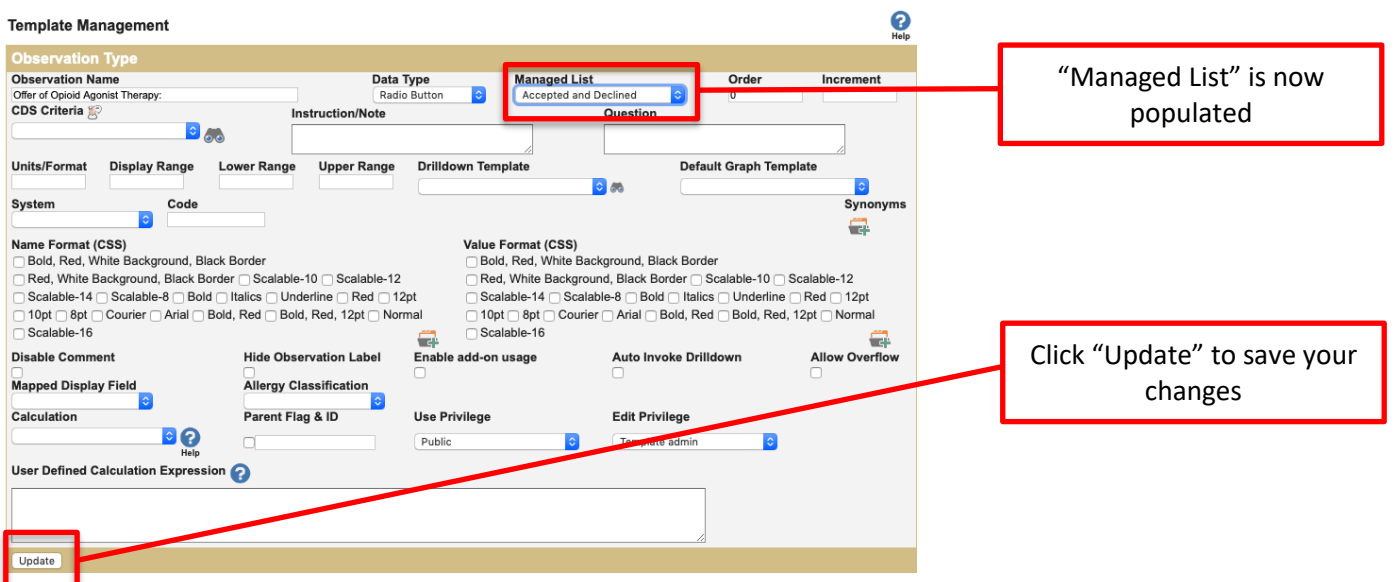

■ Now you can add this observation to any existing opioid templates, or use it on its own by adding it into visits or tasks

■ Click on the three bars next to Observations and then click "Add Observation"

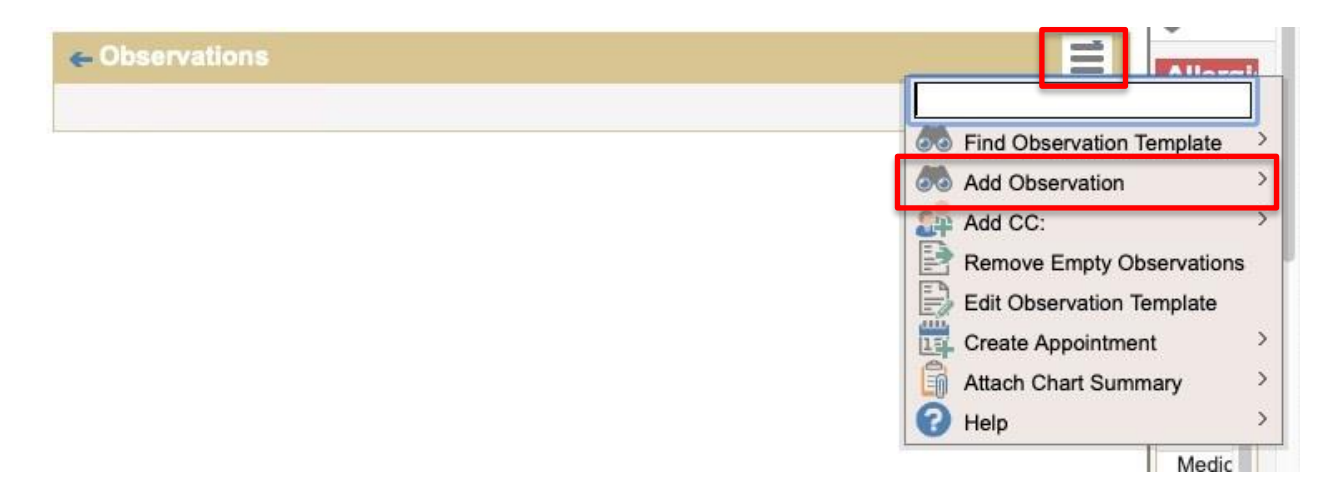

▪ Type "Offer of Opioid Agonist Therapy" into the "Description" field and click the binoculars

### $660$

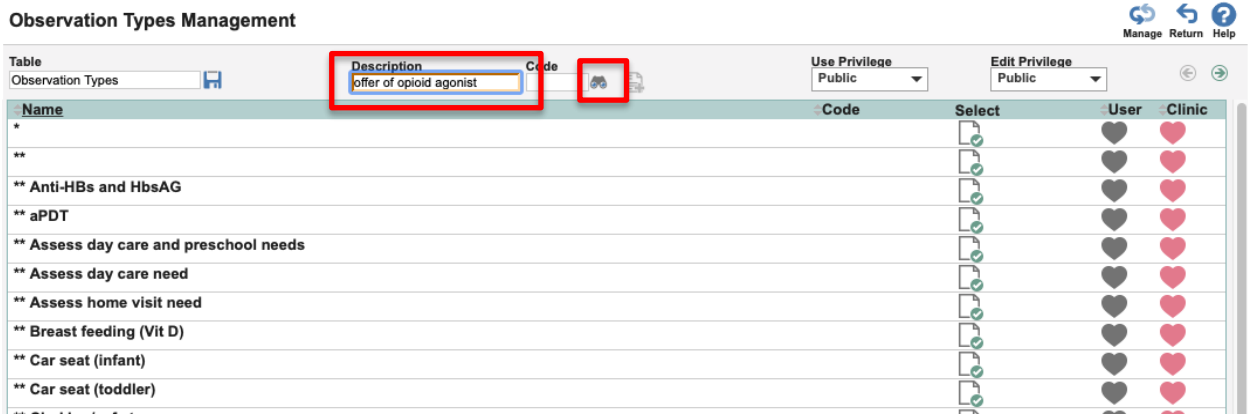

• Your new observation is now ready to use and will allow you to track your history of offers. Patients may receive many offers before they accept. At the patient level a provider could track how many offers were made before OAT was accepted.

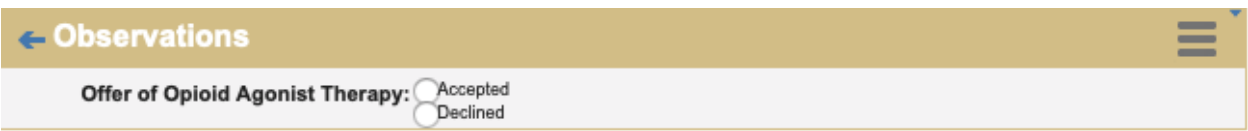

- Offered / Accepted Select this option if a patient has accepted the offer of OAT to be provided in the medical home or a referral to an OAT prescriber has been completed
- Offered / Declined Select this option if the patient was offered OAT but declined.

# Quality Improvement and Measurement

Quality improvement (QI) is a systematic approach to monitor practice efforts, review and reflect on the current state and to look for opportunities of improvement. Measurement can be a way to monitor clinic operations and monitor improvement. How and why the team uses measurement may require a discussion with the team and the improvement facilitator. Consider the reason for measurement; is it a spot check or long term monitoring? A team can benefit from reflecting on data produced from the EMR to help inform next steps, focus on follow-up or ongoing patient monitoring.

The following examples are searches that a team may wish to perform in their EMR for their patients who use opioids:

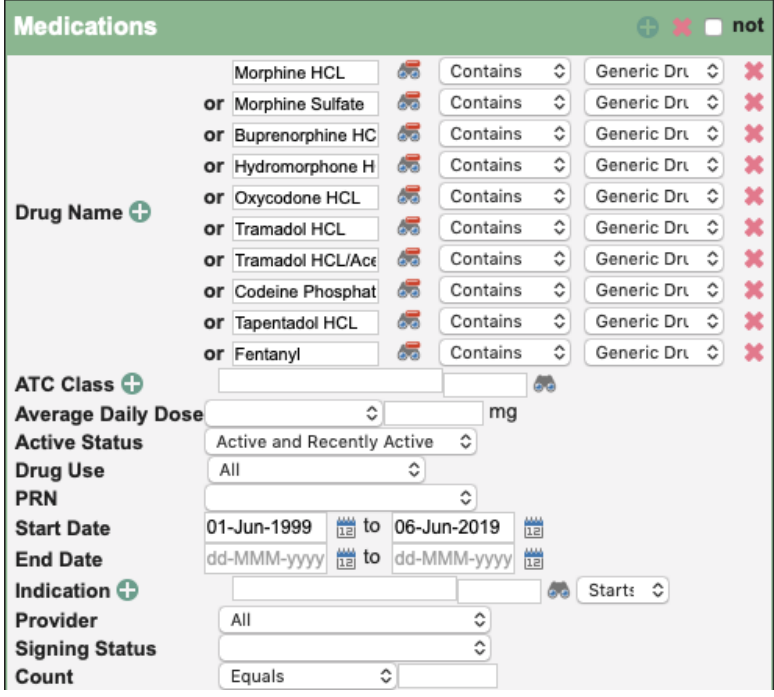

• Number of active patients prescribed an opioid medication:

• Number of patients assessed with a standardized tool (i.e., POMI tool) This example shows a search for patients assessed with the new POMI observation:

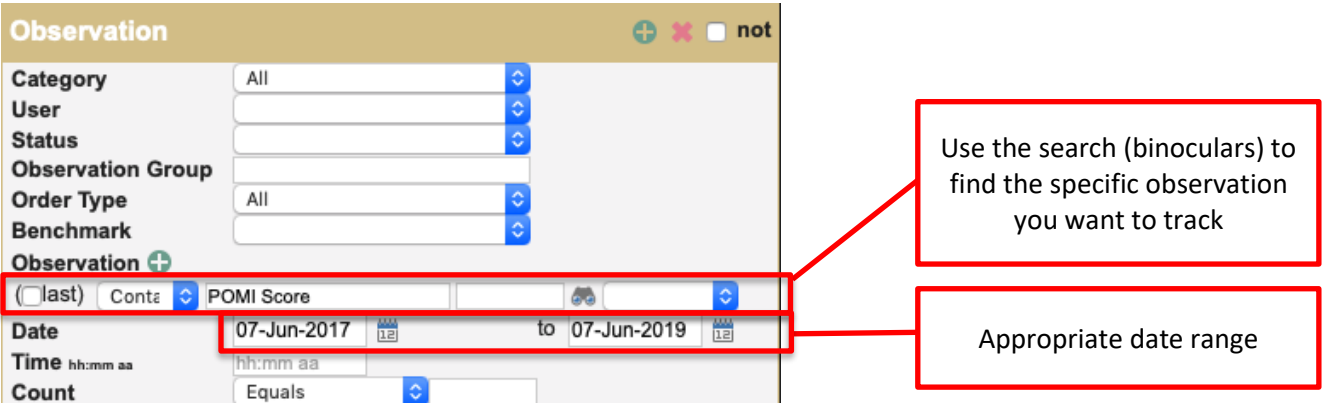

This might also be accomplished by searching for patients assessed with a specific observation template that contains a standardized tool:

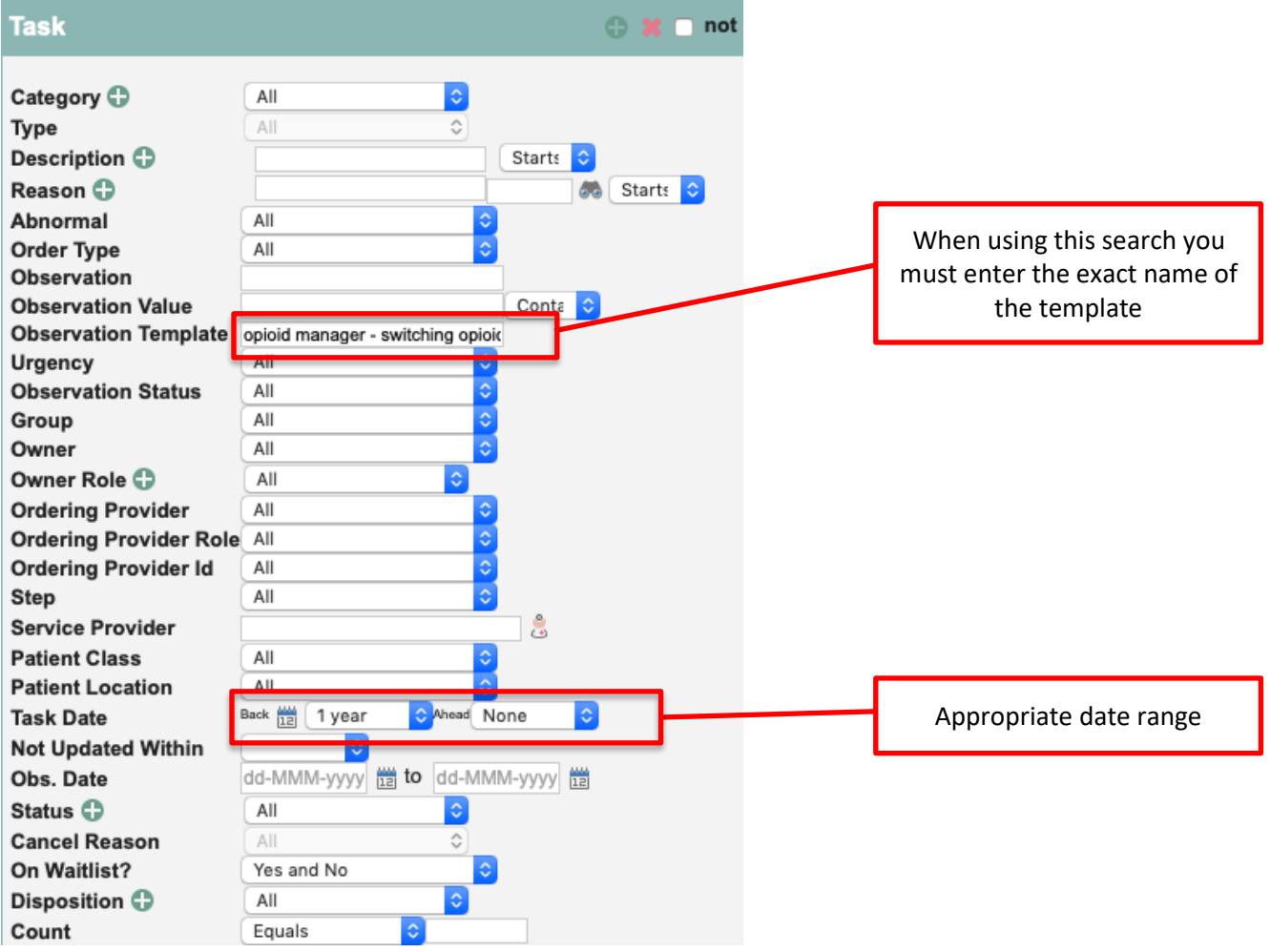

• Number of patients with a documented opioid checklist The intent of this search is to look for documents attached to a task:

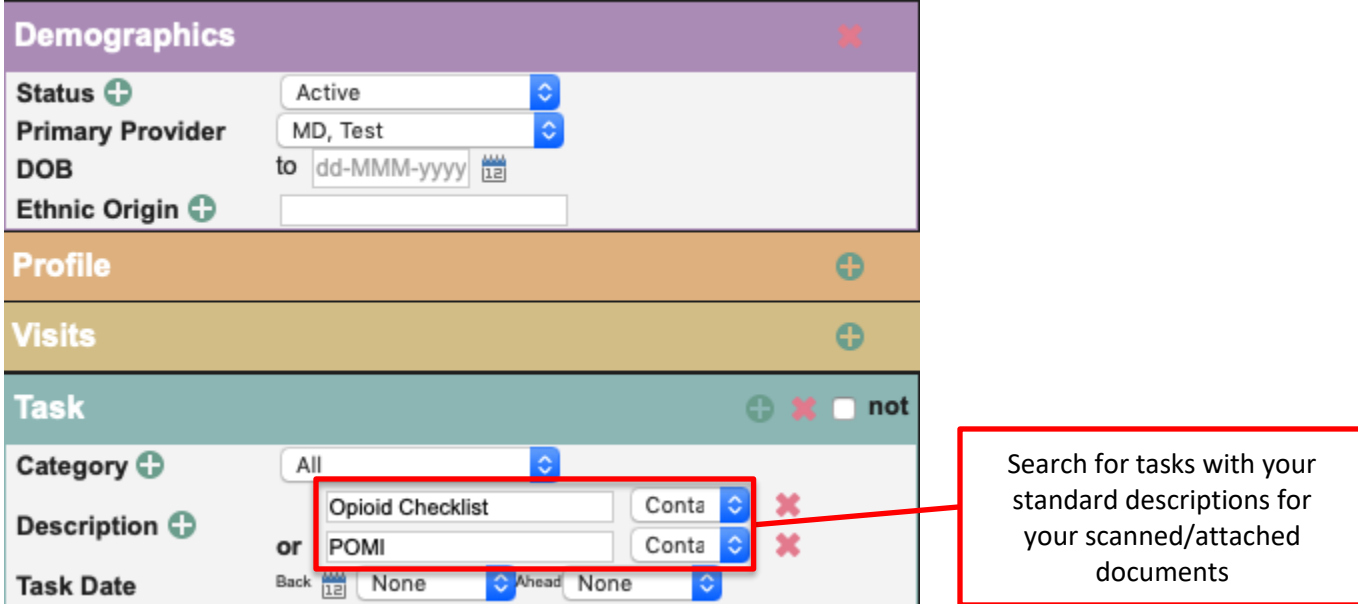

• Number of patients with at least one assessment completed (any tool that assesses pain, function, mental health, etc.) This example shows patients with a PHQ-9 or a Brief Pain Inventory (BPI) score documented. Other searches could use the GAD7, Beck Score or other tools used for pain and function.

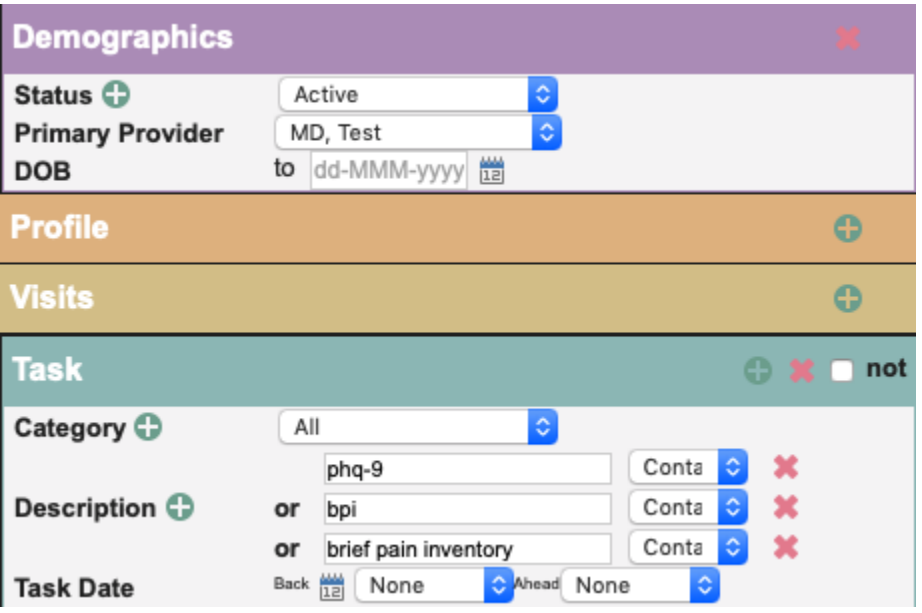

• Number of patients offered OAT (using the OAT observation to track offers) *Note: Evidence suggests that patients may require more than one offer before OAT is accepted. Searches yield lists alphabetically by patient by default. This search will display how many patients received an offer of OAT. This search will not count how many total offers were made. To get total number of offers, use the "Observations List" print type, export to excel and sum the columns.*

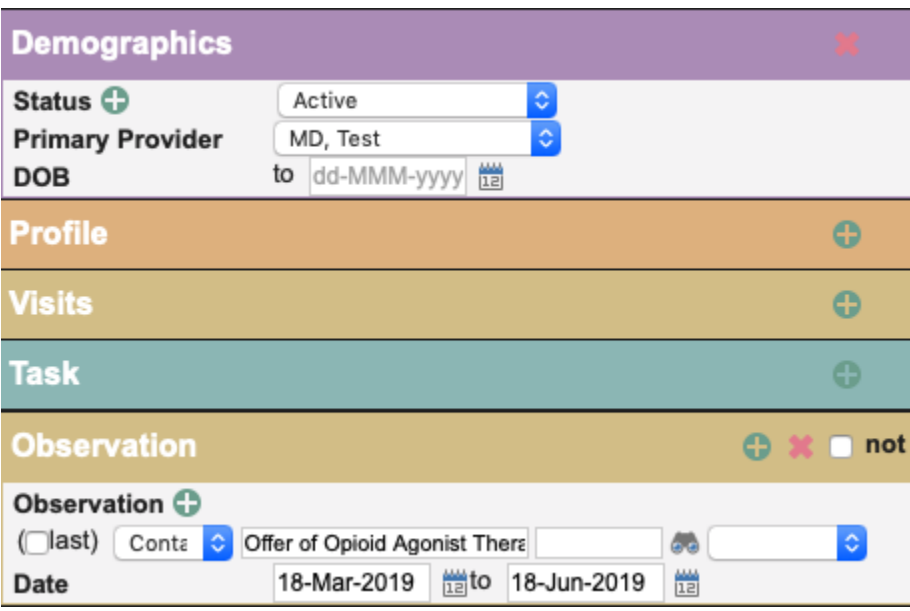

• Number of opioid patients with a documented care plan

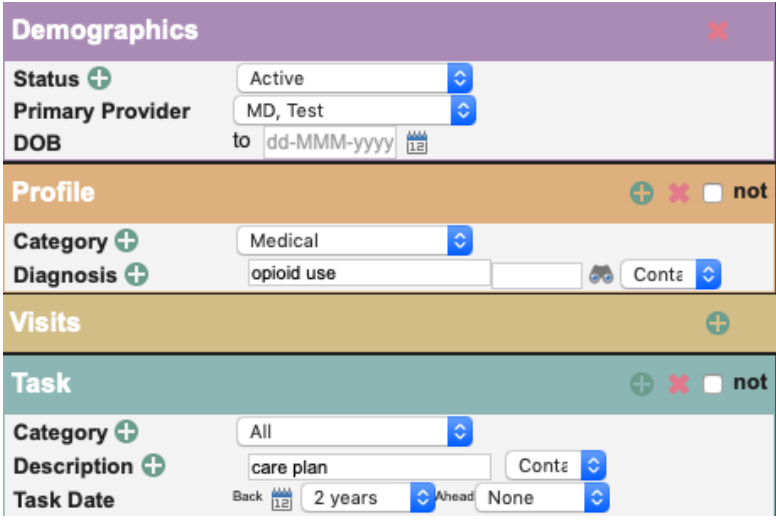

• Number of patients overdue for a reassessment

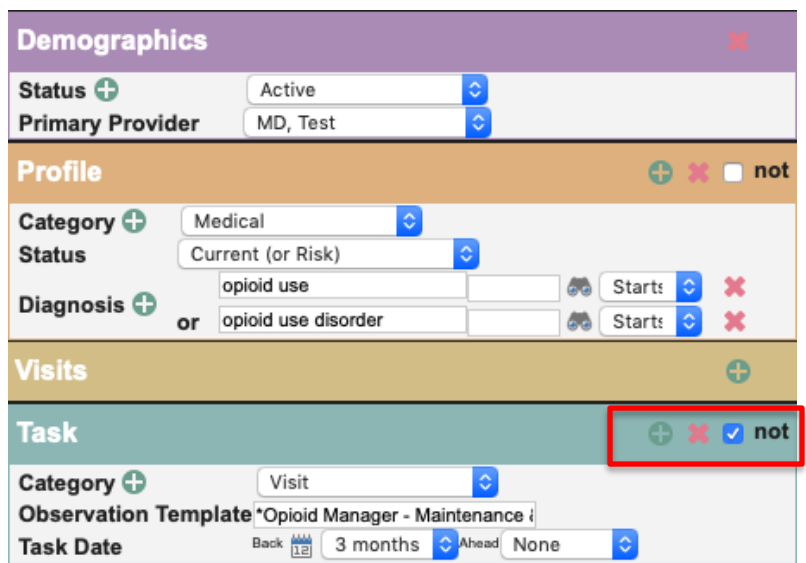

This search looks for patients that have not had a visit task that used a specific opioid template. Depending on the clinical workflow other things to search for might include: an EQ5D, a care plan or a visit with an opioid diagnosis.

Decide what measures are meaningful to the team. Start simply, by choosing 1 or 2 measures and expand the work where desired.

TIP: Were some searches unable to be performed because the data was not standardized in the EMR? Discuss as a team what documentation/charting may need to change moving forward for the purpose of patient population monitoring and process improvement.

# <span id="page-26-0"></span>Appendix: A

### Assessments and Templates to Support Complex Care: Opioids

Recommended tools and templates

#### [Opioid Risk Tool](https://actt.albertadoctors.org/PMH/organized-evidence-based-care/Opioid/Documents/5.4-%20Opioid%20Risk%20Tool.pdf)

o Administered to patients prior to initiating opioid therapy. The Opioid Risk tool is a segment of the larger and more comprehensive Opioid Manager Risk Tool.

#### [Prescription Opioid Misuse Index \(POMI\) Tool](https://actt.albertadoctors.org/PMH/organized-evidence-based-care/Opioid/Documents/5.7-POMI-Prescription_Opioid_Misuse_Index.pdf)

o Screening tool for Opioid Use Disorder diagnosis

#### [Care Planning Template \(NEW PaCT Version\)](https://actt.albertadoctors.org/PMH/organized-evidence-based-care/Opioid/Documents/5.1-pact-care-plan-template-withprompts.pdf)

o Used to support care planning by the team with patient involvement.

Other commonly used tools and templates

#### [The Opioid Patient/ Provider Conversation Checklist](https://actt.albertadoctors.org/PMH/organized-evidence-based-care/Opioid/documents/5.3-opioid%20conversation%20checklist.docx)

o This is a conversation tool to clarify roles & responsibilities for patients and physicians when using opioids

#### [Brief Pain Inventory \(BPI\)](https://actt.albertadoctors.org/PMH/organized-evidence-based-care/Opioid/Documents/5.6-briefpain_short.pdf)

o Used to assess the severity of pain and the impact of pain on daily functions

#### [Clinical Opiate Withdrawal Scale \(COWS\)](https://actt.albertadoctors.org/PMH/organized-evidence-based-care/Opioid/Documents/5.8-Clinical%20Opiate%20Withdrawl%20Scale%20(COWS).pdf)

o Administered by clinicians to determine the stage or severity of opioid withdrawal

#### [Subjective Opiate Withdrawal Scale \(SOWS\)](https://actt.albertadoctors.org/PMH/organized-evidence-based-care/Opioid/Documents/5.9-Subjective%20Opiate%20Withdrawl%20Scale%20(SOWS).pdf)

A self-administered scale for grading opioid withdrawal symptoms

#### [Opioid Manager Risk Tool](http://nationalpaincentre.mcmaster.ca/opioidmanager/emr_platforms.html)

- o A point of care tool for providers to support patients taking an opioid
- o This tool has been created as a template for Accuro, Healthquest and PS Suite.

As the clinic begins developing processes that support the opioid population, some templates may be manually completed and scanned into patient records. Be sure to use standardized index words so these documents can be searched.

# <span id="page-27-0"></span>Appendix: B

### CDS Trigger Template Example – Opioid Patients Due for a 12 Week Visit

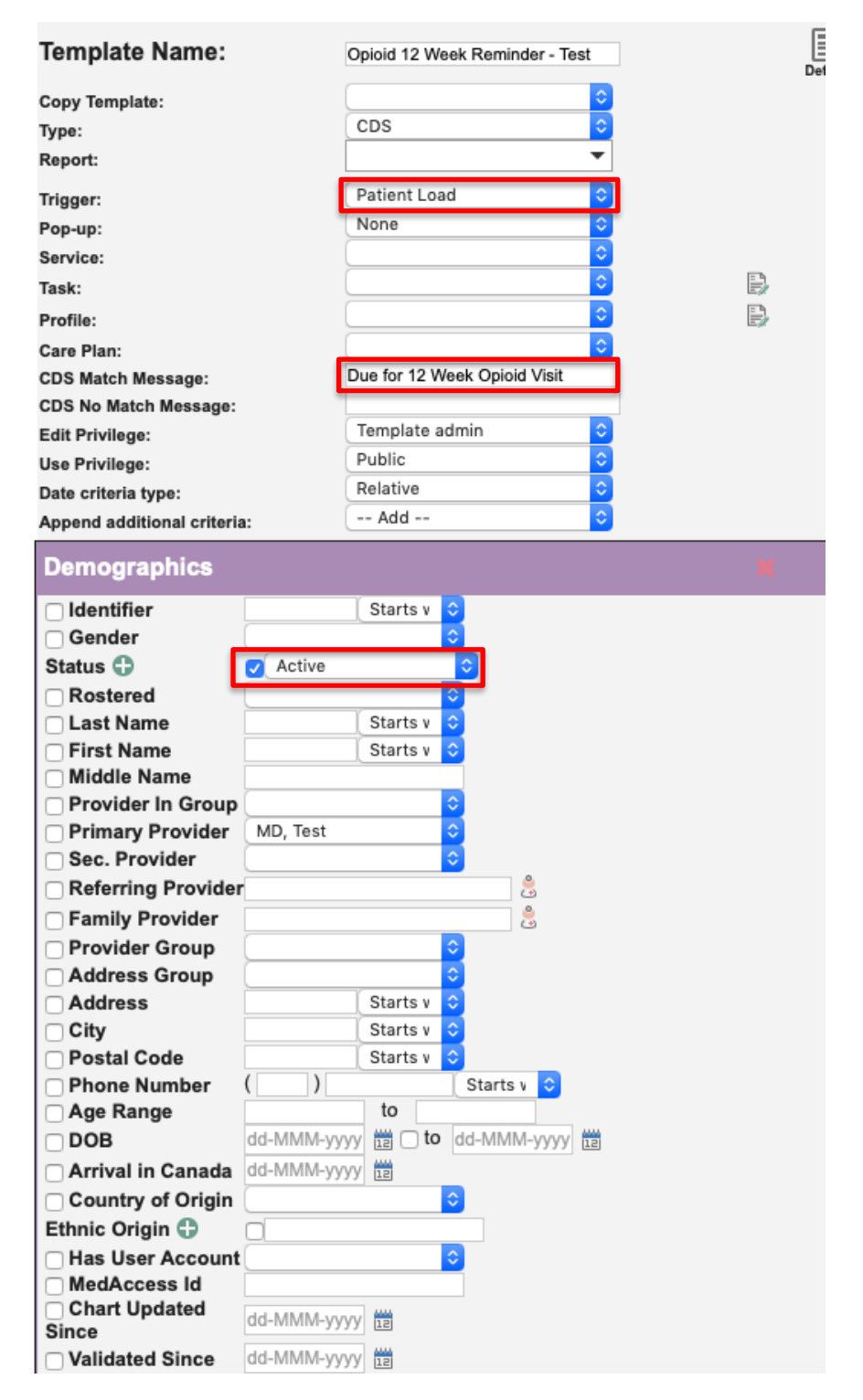

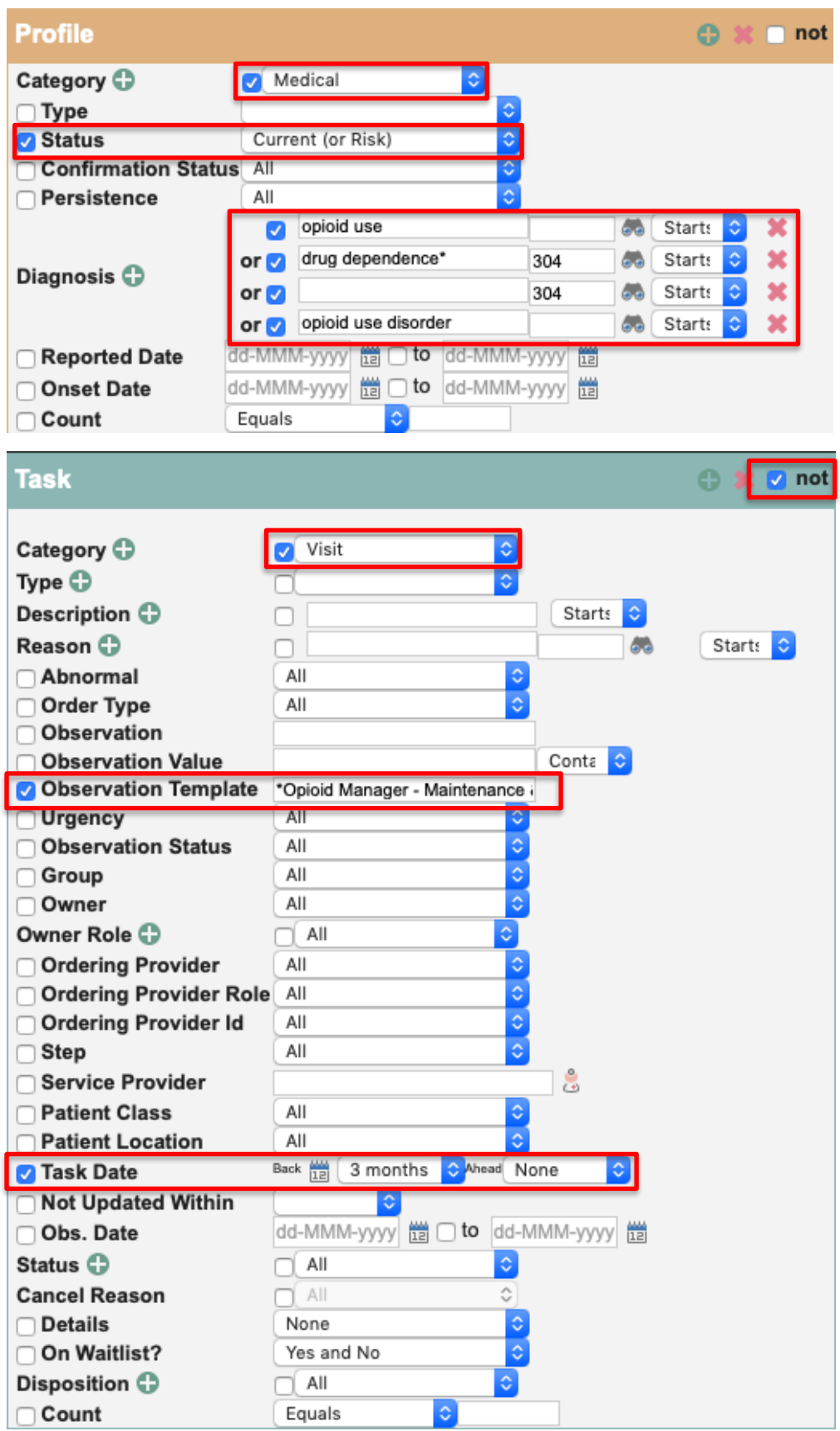